# هواتف Cisco IP Phone 7800 Series التي تعمل على بروتوكول الإنترنت (IP) دليل البدء السريع

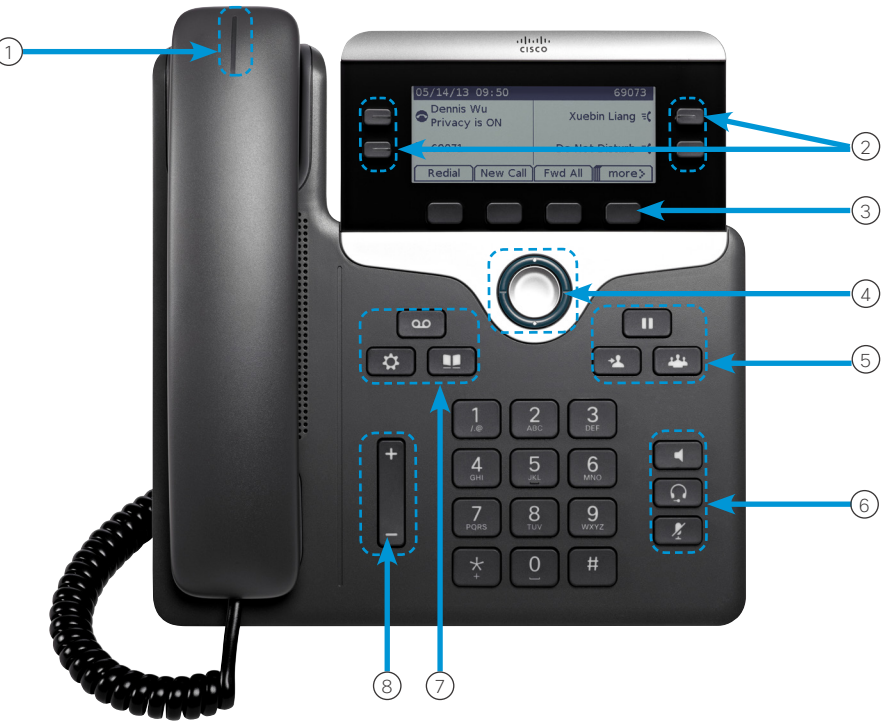

### الهاتف الخاص بك

almha **CISCO** 

يظهر هاتف Phone IP Cisco 7841 الذي يعمل على بروتوكول اإلنترنت )IP).

1 مؤشر المكالمات الواردة أو البريد الصوتي

2 أزرار الخطوط والميزات

3 المفاتيح الوظيفية

4 التنقل

5 االنتظار، والتحويل، والمؤتمر

6 مكبر الصوت وسماعة الرأس وكتم الصوت

7 البريد الصوتي والتطبيقات والدليل

8 مستوى الصوت

## أزرار الخطوط والميزات

استخدم أزرار الخطوط والميزات لعرض المكالمات على خط ما أو الوصول إلى ميزات مثل االتصال السريع.

تضيء األزرار لإلشارة إلى الحالة:

- x اللون األخضر الثابت: يشير إلى وجود مكالمة نشطة
- x اللون األخضر الوامض: يشير إلى وجود مكالمة قيد االنتظار
- x اللون الكهرماني الثابت: يشير إلى أن الخط الخاص قيد االستخدام
	- x اللون الكهرماني الوامض: يشير إلى وجود مكالمة واردة
	- x اللون األحمر الثابت: يشير إلى أن الخط البعيد قيد االستخدام
	- x اللون األحمر الوامض: يشير إلى أن الخط البعيد قيد االنتظار

#### إجراء مكالمة أدخل أحد الأرقام وارفع سماعة الهاتف.

## الرد على مكالمة

اضغط على زر الخط الذي يومض باللون األصفر الكهرماني.

#### وضع مكالمة قيد االنتظار

.1 اضغط على **انتظار** . .2 الستئناف مكالمة قيد االنتظار، اضغط على **انتظار** مرة أخرى.

#### عرض أحدث المكالمات الخاصة بك

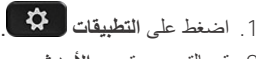

.2 قم بالتمرير وتحديد **األحدث**. .3 حدد ًخطا لعرضه.

#### إضافة شخص آخر إلى مكالمة )7811(

.1 من مكالمة نشطة، اضغط على **مؤتمر** . .2 اضغط على **المكالمات**، وحدد مكالمة قيد االنتظار واضغط على **نعم**.

#### إضافة شخص آخر إلى مكالمة )،7821 و،7841 و7861(

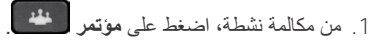

.2 حدد مكالمة قيد االنتظار واضغط على **نعم**.

#### almha **CISCO**

## هواتف Cisco IP Phone 7800 Series التي تعمل على بروتوكول الإنترنت (IP) دليل البدء السريع

#### تحويل مكالمة إلى شخص آخر

- .1 اضغط على تحويل ، من مكالمة ليست قيد **االنتظار**.
	- .2 أدخل رقم الهاتف الخاص بالشخص اآلخر.
		- .3 اضغط على **تحويل** مرة أخرى.

#### إجراء مكالمة باستخدام سماعة رأس

- .1 قم بتوصيل سماعة رأس.
- 2. أدخل رقمًا باستخدام لوحة المفاتيح.
- .3 اضغط على **سماعة الرأس** .

#### إجراء مكالمة باستخدام مكبر صوت الهاتف

- .1 أدخل رق ًما باستخدام لوحة المفاتيح.
- .2 اضغط على **مكبر الصوت** .

#### كتم الصوت لديك

- .1 اضغط على **كتم** .
- .2 اضغط زر **كتم** مرة أخرى إليقاف كتم الصوت.

#### االستماع إلى الرسائل الصوتية

اضغط على **رسائل** ، ثم اتبع التعليمات الصوتية. لفحص الرسائل الواردة .ً على خط محدد، اضغط على زر الخط أوال

#### إعادة توجيه كل المكالمات

- .1 حدد ًخطا ثم اضغط على **إعادة توجيه الجميع**.
- .2 اطلب الرقم الذي تريد إعادة توجيهه، أو اضغط على **البريد الصوتي**.
	- .3 عند الرجوع، اضغط على **إيقاف إعادة التوجيه**.

### ضبط مستوى الصوت أثناء إجراء مكالمة

اضغط على **مستوى الصوت** ألعلى أو ألسفل لضبط مستوى صوت سماعة الهاتف أو سماعة الرأس أو مكبر الصوت عندما يكون الهاتف قيد االستخدام.

#### ضبط مستوى صوت نغمة الرنين

اضغط على **مستوى الصوت** ألعلى أو ألسفل لضبط مستوى صوت مشغل نغمات الرنين عندما ال يكون الهاتف قيد االستخدام.

#### تغيير نغمة الرنين

- .1 اضغط على **التطبيقات** .
- .2 حدد **تفضيالت < نغمة الرنين**.
	- .3 حدد ًخطا.
- .4 قم بالتمرير عبر قائمة نغمات الرنين واضغط على **تشغيل** لسماع عينة.
	- .5 اضغط على **تعيين** و**تطبيق** لحفظ تحديد.

#### ضبط تباين الشاشة

- .1 اضغط على **التطبيقات** .
	- .2 حدد **تفضيالت < تباين**.
- 3. اضغط لأعلى لزيادة مستوى التباين أو لأسفل لإنقاصه.
	- .4 اضغط على **حفظ**.

#### ضبط اإلضاءة الخلفية للشاشة

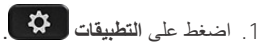

- .2 حدد **تفضيالت < إضاءة خلفية**.
- .3 اضغط على تشغيل لتشغيل اإلضاءة الخلفية أو اضغط على إيقاف تشغيل إليقاف تشغيل اإلضاءة الخلفية.

#### دليل المستخدم

استعرض دليل المستخدم الكامل على *[/us/en/c/com.cisco.www://http](http://www.cisco.com/c/en/us/support/collaboration-endpoints/unified-ip-phone-7800-series/products-user-guide-list.html) [phone-ip-unified/endpoints-collaboration/support-7800](http://www.cisco.com/c/en/us/support/collaboration-endpoints/unified-ip-phone-7800-series/products-user-guide-list.html) [html.list-guide-user-products/series](http://www.cisco.com/c/en/us/support/collaboration-endpoints/unified-ip-phone-7800-series/products-user-guide-list.html)*.

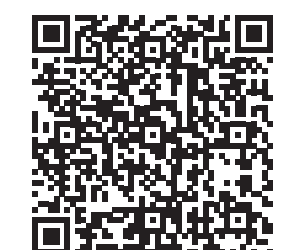